### **SAP HANA Technical Academy**

18.6.2014, WU Wien

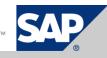

## Agenda

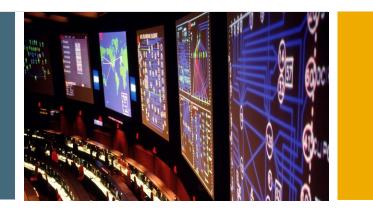

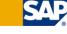

- SAP HANA
  - Introduction and Overview
  - SAP HANA Studio
  - Hands-on labs
- Modeling SAP HANA Views
  - Attribute Views
  - Analytic Views
  - Calculation Views
  - Hands-on labs
- Reporting
  - BusinessObjects Explorer
  - BusinessObjects Web Intelligence
  - Hands-on labs

## **SAP In-Memory Computing Studio** Look and Feel

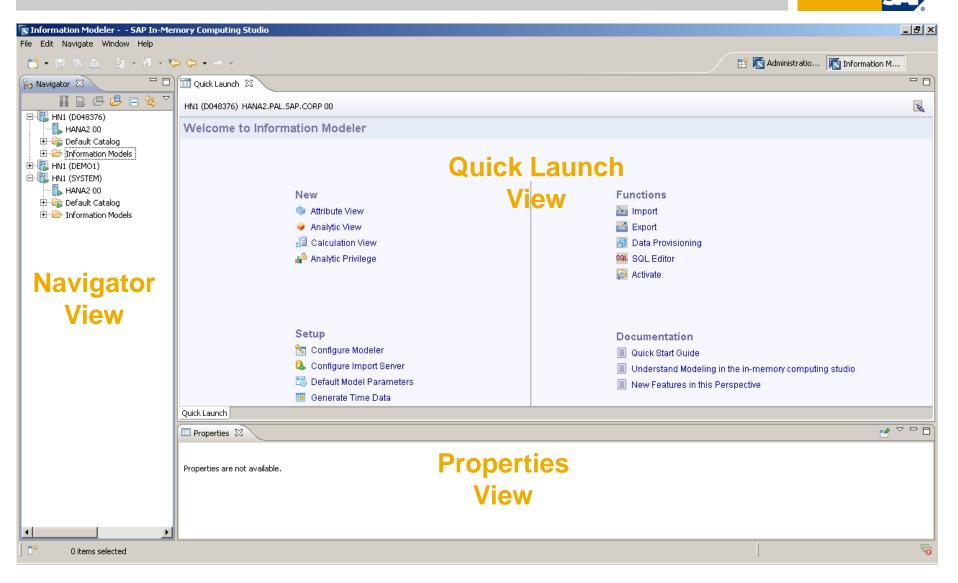

## **SAP In-Memory Computing Studio** Features

#### **Information Modeler Features**

- Modeling
  - No materialized aggregates
  - Database views
  - Choice to publish and consume at 4 levels of modeling
    - Attribute View, Analytic View, Analytic View enhanced with Attribute View, Calculation View
- Data Preview
  - Physical tables
  - Information Models
- Import/Export
  - Models
  - Data Source schemas (metadata) mass and selective load
  - Landscapes
- Data Provisioning for SAP Business Applications (both initial load and replication)
- Analytic Privileges / Security

## **SAP In-Memory Computing Studio** Terminology

#### Information Modeler Terminology

Data

- Attributes descriptive data
- Measures data that can be quantified and calculated

Views

- Attribute Views i.e. dimensions
- Analytic Views i.e. cubes
- Calculation Views similar to virtual provider with services concept in BW

Hierarchies

- Leveled based on multiple attributes
- Parent-child hierarchy
- Analytic Privilege security object

## **SAP In-Memory Computing Studio** Navigator View - Catalog

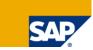

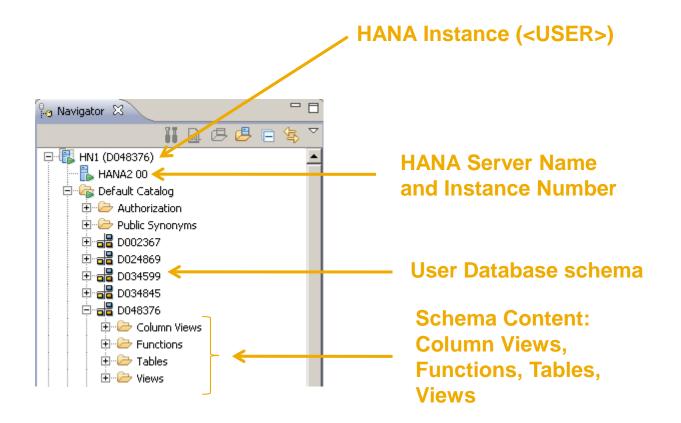

## **SAP In-Memory Computing Studio** Navigator View - Content

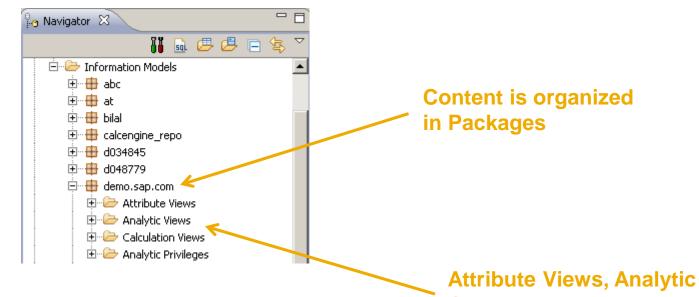

Attribute Views, Analytic Views, Calculation Views, Analytic Privileges organised in folders

## **SAP In-Memory Computing Studio** Pre-Delivered Administration Console

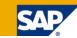

| information Modeler - System: IM2   | Host: ip-10-79-0-204.cloud.sap.corp Ir                                                                       | nstance: 01 Connected user: SYSTEM                                                                 | I - SAP HANA Studio                                                         | _ 🗆 🗙                      |  |  |
|-------------------------------------|----------------------------------------------------------------------------------------------------|----------------------------------------------------------------------------------------------------|-----------------------------------------------------------------------------|----------------------------|--|--|
| Elle Edit Navigate Window Help      |                                                                                                    |                                                                                                    |                                                                             |                            |  |  |
| ] 📫 • 🖩 👒 🛆 ] 🗄 • 🕅 • 🖏             | • 🔶 • 🔶 •                                                                                                    |                                                                                                    | 📑 🎋 Debug 🔄 Graphiti  🍄 Ir                                                  | nformation 🜾 Administratio |  |  |
| 🍋 Navigator 🕄 📃 🗆                   | 🔟 Quick Launch 🛛 👪 IM2 🙁                                                                                     |                                                                                                    |                                                                             | - 0                        |  |  |
|                                     | 🔃 IM2 (SYSTEM) modeling instance (p-1p 01 Last update: Dec 1, 2011 6:19:00 AM 🤣 🌗 Interval: 60 💌 seconds 👔 👔 |                                                                                                    |                                                                             |                            |  |  |
| ⊕- ● IM2 (SYSTEM) modeling instance | Overview Landscape Alerts Performance                                                                        | e Volumes Configuration System Inform                                                              | nation Diagnosis Files                                                      |                            |  |  |
|                                     | General System Information Operational State:                                                                | sapstartsrv' Service not started<br>Dec 1, 2011 5:50:31 AM<br>Dec 1, 2011 5:51:31 AM               | Current Alerts No current alerts Show alert history                         |                            |  |  |
|                                     | Distributed System:<br><u>Version:</u><br>Build Time:<br>Platform:                                           | No<br>1.00.16.354058 (New06100_REL)<br>Sep 9, 2011 2:47:09 PM<br>SUSE Linux Enterprise Server 11.1 |                                                                             |                            |  |  |
|                                     | Physical Memory                                                                                              |                                                                                                    | Data                                                                        |                            |  |  |
|                                     | Memory Available (GB):<br>Memory Used/Available (GB):                                                        | 34.19<br>3.37 / 34.19                                                                              | Size of Disk Containing Data Files (GB):<br>Disk Space Used/Available (GB): | 98.43<br>61.11/98.43       |  |  |
|                                     | More information                                                                                             |                                                                                                    | More information                                                            |                            |  |  |
|                                     | Virtual Memory                                                                                               |                                                                                                    | Log                                                                         |                            |  |  |
|                                     | Memory Available (GB):                                                                                       | 34.19                                                                                              | Size of Disk Containing Log Files (GB):                                     | 98.43                      |  |  |
|                                     | Memory Used/Available (GB):<br>More information                                                              | 3.37/34.19                                                                                         | Disk Space Used/Available (GB):<br>More information                         | 61.11/98.43                |  |  |
|                                     | CPU                                                                                                    |                                                                                                    | Trace                                                                       |                            |  |  |
|                                     | Number of CPUs Available:                                                                                    | 4                                                                                                  | Size of Disk Containing Trace Files (GB):                                   | 98.43                      |  |  |
|                                     | CPU Usage (%):                                                                                               | 0                                                                                                  | Disk Space Used/Available (GB):                                             | 61.11/98.43                |  |  |
|                                     | More information                                                                                             |                                                                                                    | More information                                                            |                            |  |  |
|                                     | Properties Console                                                                                           | sed list 🕄 🖷 Progress Ϋ Error Lo                                                                   | og 🕝 Validation Log 🕞 Job Log                                               | - 0                        |  |  |
|                                     | Selected:<br>Number of Usages:                                                                               |                                                                                                    |                                                                             |                            |  |  |
|                                     | Type Used in                                                                                                 |                                                                                                    | Package                                                                     |                            |  |  |
|                                     |                                                                                                    |                                                                                                    |                                                                             |                            |  |  |
|                                     |                                                                                                    |                                                                                                    |                                                                             |                            |  |  |
| D* 🕕 IM2 (SYSTEM)                   |                                                                                                    |                                                                                                    | ]                                                                           |                            |  |  |

## Hands-on Lab 1

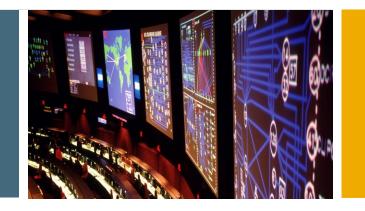

Go to the first section of the workbook: SAP HANA Introduction

#### Labs begin on page 6 / Accessing Cloud systems

Stop at the Modeling HANA Views section on page 11

20 minutes

## Agenda

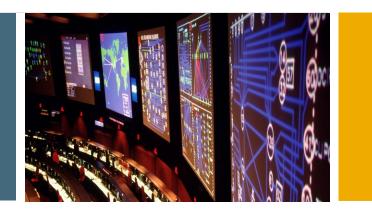

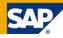

- SAP HANA
  - Introduction and Overview
  - SAP HANA Studio
  - Hands-on labs
- Modeling SAP HANA Views
  - Attribute Views
  - Analytic Views
  - Calculation Views
  - Hands-on labs
- Reporting
  - BusinessObjects Explorer
  - BusinessObjects Web Intelligence
  - Hands-on labs

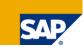

### Modeling Only Possible For Column Tables

- This answers the frequently asked question: "Where should I put a table – row store or column store?"
  - Information Modeler only works with column tables
  - Replication server creates tables in column store per default
  - Data Services creates tables in column store per default
  - SQL to create column table: "CREATE COLUMN TABLE ..."
  - Store can be changed with "ALTER TABLE ..."

### System Tables Are Created Where They Fit Best

- Administrative tables in row store:
  - Schema SYS  $\rightarrow$  caches, administrative tables of engine
  - Tables from statistics server
- Administrative tables in column store:
  - Schema \_SYS\_BI → metadata of created views + master data for MDX
  - Schema \_SYS\_BIC  $\rightarrow$  some generated tables for MDX
  - Schema \_SYS\_REPO → e.g. lists of active/modified versions of models

## **Modeling Process Flow**

#### Import Source System metadata

 Physical tables are created dynamically (1:1 schema definition of source system tables)

#### Create Information Models

- Database Views are created
- Attribute Views
- Analytic Views
- Calculation Views

#### Consume

- Consume with choice of client tools
- BICS, SQL, MDX

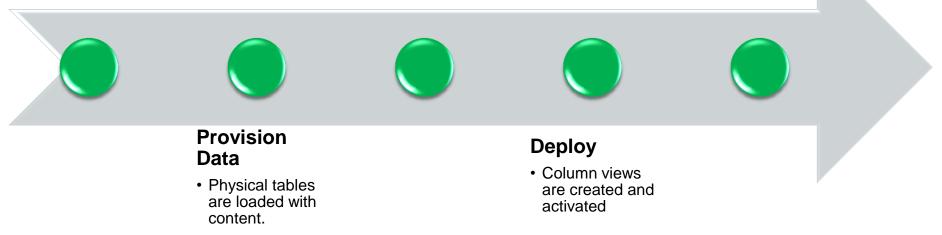

## **Framework for Modeling within HANA**

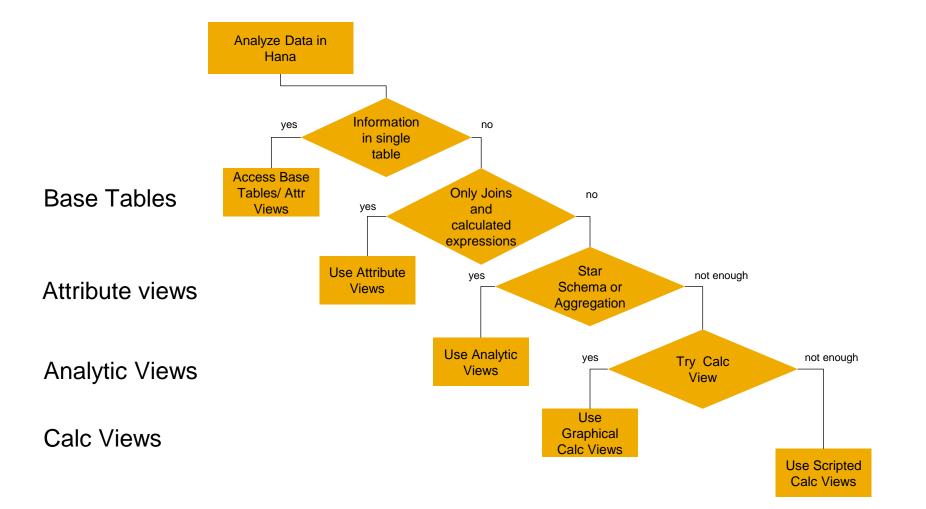

## **Attribute Views**

#### Attribute View

- What is an Attribute View?
  - Attributes add context to data.
  - Attributes are modeled using Attribute Views.
  - Can be regarded as Master Data tables
  - Can be linked to fact tables in Analytical Views
  - A measure e.g. weight can be defined as an attribute.
- Table Joins and Properties
  - Join Types
    - leftOuter, rightOuter, fullOuter, textTable
  - Cardinality
    - **1:1**
    - N:1
    - 1:N
  - Language Column

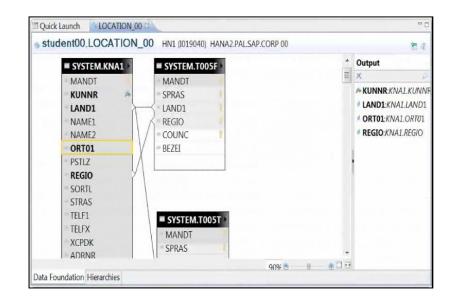

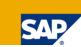

## **Analytical View**

#### Analytical View

- An Analytical View can be regarded as a "cube".
- Analytical Views does not store any data. The data is stored in column store or table view based on the Analytical View Structure.

#### Attribute and Measures

- Can create Attribute Filters
- Must have at least one Attribute
- Must have at least one Measure
- Can create Restricted Measures
- Can create Calculated Measures
- Can rename Attribute and Measures on the property tab

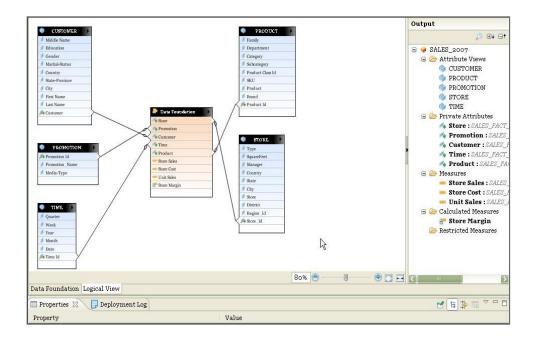

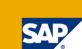

## **Analytical View**

#### Analytical View: Data Preview

- There are three main views one can select from when previewing data.
  - Raw Data table format of data
  - Distinct Values graphical and text format identifying unique values
  - Analysis select fields (attributes and measures) to display in graphical format.

| ExportModels_Log_12899                   | 86269465.txt 👘 🗔 Quick Lau | nch 🛛 🔍 CEA1_00 🛛 🔍 |
|------------------------------------------|----------------------------|---------------------|
| 200 rows (4493 ms)                       |                            |                     |
| 🕮 Raw Data 🏨 Distinct val                | ues 🏨 Analysis             |                     |
| Enter your filter <sup>43</sup> Filtered | rows: 200/200              |                     |
| PRODUCT_00.MATNR                         | LOCATION_00.KUNNR          | LOCATION_00.REGIO   |
| DPC1019                                  | 0000001460                 | 14                  |
| P-109                                    | 0000001390                 | 05                  |
| 1400-200                                 | 0000300712                 | CO                  |
| M-05                                     | 0000002140                 | 06                  |
| M-08                                     | 0000002140                 | 06                  |
| 1400-750                                 | 0000300712                 | CO                  |
| DPC1005                                  | 0000300704                 | NH                  |
| P-102                                    | 0000001320                 | 05                  |
| P-103                                    | 0000001320                 | 05                  |
| P-104                                    | 0000001320                 | 05                  |
| DPC1012                                  | 0000300704                 | NH                  |
| DPC1016                                  | 0000300704                 | NH                  |
| M-18                                     | 0000002200                 | 03                  |
| M-20                                     | 0000002200                 | 03                  |
| 1400-200                                 | 0000001901                 | ок                  |
| 1400-310                                 | 000001901                  | OK                  |

| 3 200 rows (            | els_Log_12899862<br><b>4493 ms)</b> |
|-------------------------|-------------------------------------|
| 🎟 Raw Data              | III Distinct values                 |
| Columns                 |                                     |
| Filter pat 🤒            | )                                   |
| 12 Production           | Variance (1)                        |
| 12 OtherExpe            | nses (1)                            |
| NB VKORG (6)            |                                     |
|                         | _00.LAND1 (7)                       |
|                         | _00.REGIO (21)                      |
|                         | _00.ORT01 (29)                      |
|                         | _00.KUNNR (36)                      |
| RB PERIO (49)           |                                     |
| PRODUCT_                | 00.MATNR (61)                       |
| SalesDedu               | ction (147)                         |
| <sup>12</sup> GrossReve | nue (188)                           |
| 12 NetRevenu            | e (193)                             |
| 12 CM1 (193)            |                                     |
| 12 CM2 (193)            |                                     |
|                         |                                     |
|                         |                                     |

| ExportModels_Log_1289          | 9986269465.txt 🗇  | Quick Launch 🛛 🤻 CEA1_00 🖾                      |
|--------------------------------|-------------------|-------------------------------------------------|
| 3 200 rows (4493 ms)           |                   | Max rows:                                       |
| 🕮 Raw Data 🏨 Distinct v        | alues 🏨 Analysis  |                                                 |
| Available objects              | Attribute Vi      | ılı Output                                      |
| Filter pat 🙁 🛛 🐉 🔻             | PERIO ×           | 🔘 Table () Chart Choose chart: 🏦 Column Chart 💌 |
| RODUCT_00.MATNR                |                   | 600000                                          |
| RELOCATION_00.KUNNR            |                   | 5500000                                         |
| <sup>™</sup> LOCATION_00.REGIO |                   | 500000                                          |
| RELOCATION_00.LAND1            |                   | : 5000000<br>od                                 |
| RELOCATION_00.ORT01            |                   | 4500000                                         |
| RB PERIO                       | - Measures        |                                                 |
| <sup>™</sup> VKORG             | ▪ GrossRevenu ×   | B 3500000                                       |
| R PLIKZ                        | ▼ SalesDeducti ×  | es                                              |
| 12 GrossRevenue                | ▪ ProductionV ×   | 00                                              |
| 12 SalesDeduction              | ▼ OtherExpens ×   | (Eg. 2500000                                    |
| 12 ProductionVariance          |                   | 2000000                                         |
| 12 OtherExpenses               | ▼ Filters         | 1500000                                         |
| 12 NetRevenue                  |                   | Ë 1000000                                       |
| 12 CM1                         |                   |                                                 |
| 12 CM2                         | Drop your filters | 500000                                          |
|                                | orop your meets   | 1, 1, 1, 1, 1, 1, 1, 1, 1, 1, 1, 1, 1, 1        |
| ۰ III ا                        |                   | PERIO                                           |

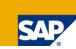

## **Calculation View** Graphical

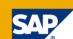

- No SQL coding required
- Union, Join, Projection nodes provided
- Join Column Tables (Analytical Views)

| Tools Palette: | 👌 Select               | Ŧ |
|----------------|------------------------|---|
|                | 🕨 Select               |   |
|                | 💷 Union                |   |
|                | 🗗 Join<br>🔓 Projectior |   |
|                | 📑 Projectior           |   |

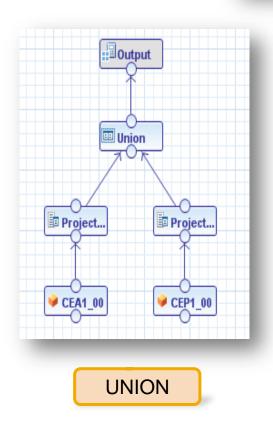

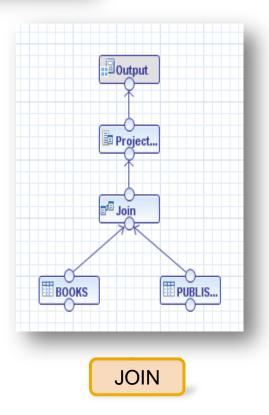

## **Calculation View SQLScript (Script-based)**

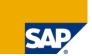

- SQL or SQLScript required to create Script based Calculation Views
- Write SQL Select statements against existing raw tables or Column Stores (preferred)
- Define output structure, activation creates column store based on Script Output

| Scenario | Details of Script_View                                                                                                    | Output of Script_View                                                                                           |
|----------|----------------------------------------------------------------------------------------------------|----------------------------------------------------------------------------------------------------|
| Scenario | <pre>Details of Script_View  /******** Begin Procedure Script ********/ BEGIN  /* Actual */ SolVIEW = CE_OLAP_VIEW ( "_SYS_BIC"."eim360-00/CEA1_00", [ "MATNR", "PERI SQL_A = CE_PROJECTION ( :SQLA_VIEW, [ "MATNR", "PERIO", "VKORG", CE_CALC('C  /* Planned */ SQLP_VIEW = CE_OLAP_VIEW ( "_SYS_BIC"."eim360-00/CEP1_00", [ "MATNR", "PERE SQL_P = CE_PROJECTION ( :SQLP_VIEW, [ "MATNR", "PERBL" AS "PERIO", "VKORG",  /* Union */ var_out = CE_UNION_ALL(:SQL_A, :SQL_P);</pre> | Output of Script_View<br>COUTPUT Parameter var_out<br>AB MATNR<br>AB PERIO<br>AB VKORG<br>AB PLIKZ<br>12 NETREV |
|          | END /******** End Procedure Script *********/                                                                                                    |                                                                                                    |

#### **SQLScript** / **R** / **BFL (Business Function Library)** Three ways to implement in-memory data mining and statistical analysis

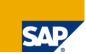

#### SQLScript

 SQLScript is a set of SQL extensions which allow developers to push dataintensive logic into the database in order to avoid massive data copies to the application server and to leverage sophisticated parallel execution strategies of the database.

#### R

Through the R integration solution, developers can leverage open source R's 3000+ external packages to perform wide-range data mining and statistical analysis.

#### BFL (Business Function Library)

BFL is the calculation library for the applications built on top of the SAP HANA database. The business functions are written in C++ and executed in database calculation engine. BFL has a roadmap for data mining and statistical algorithms.

## **SQLScript**

- The set of SQL extensions for the SAP HANA database which allow developers to push data intensive logic into the database is called SQLScript.
- These extensions are keys to avoiding massive data copies to the application server and to leverage sophisticated parallel execution strategies of the database.
- SQLScript V2 supports stored procedures, which provides enhanced control flow capabilities and is positioned to be more suitable for pushing complex parts of application logic to the database.
- It can meet some simple requirement for reporting, like join, aggregation, etc. When it comes to data mining and statistic analysis, SQLScript is not suitable for implementing complex algorithms.

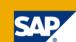

## Hands-on Lab 2

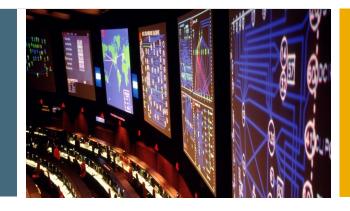

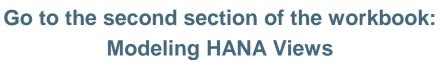

Labs begin on page 11

Stop at the Reporting from SAP HANA section on page 56

60 minutes

## Agenda

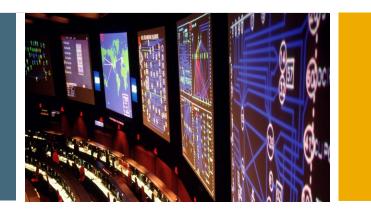

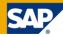

- SAP HANA
  - Introduction and Overview
  - SAP HANA Studio
  - Hands-on labs
- Modeling SAP HANA Views
  - Attribute Views
  - Analytic Views
  - Calculation Views
  - Hands-on labs
- Reporting
  - BusinessObjects Explorer
  - BusinessObjects Web Intelligence
  - Hands-on labs

#### **Business Intelligence and Enterprise Information Management in an SAP Environment**

Integrated solutions designed to work together

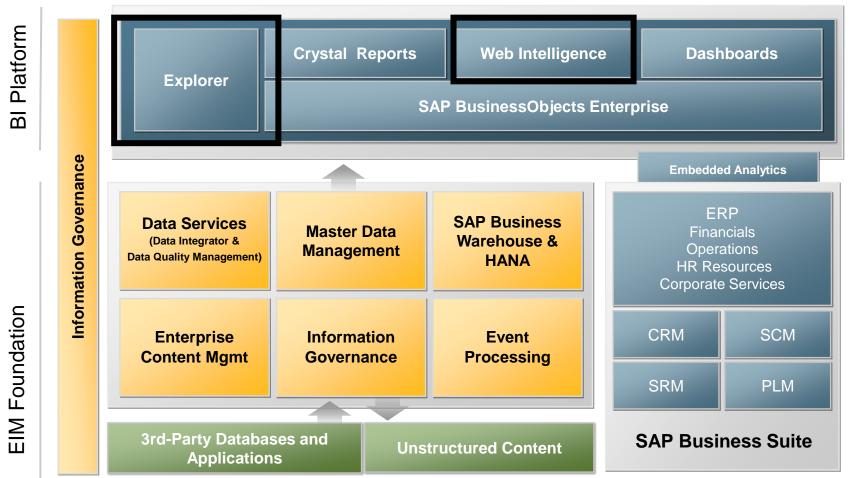

### **SAP BusinessObjects BI Platform** One Unified Business Intelligence Suite

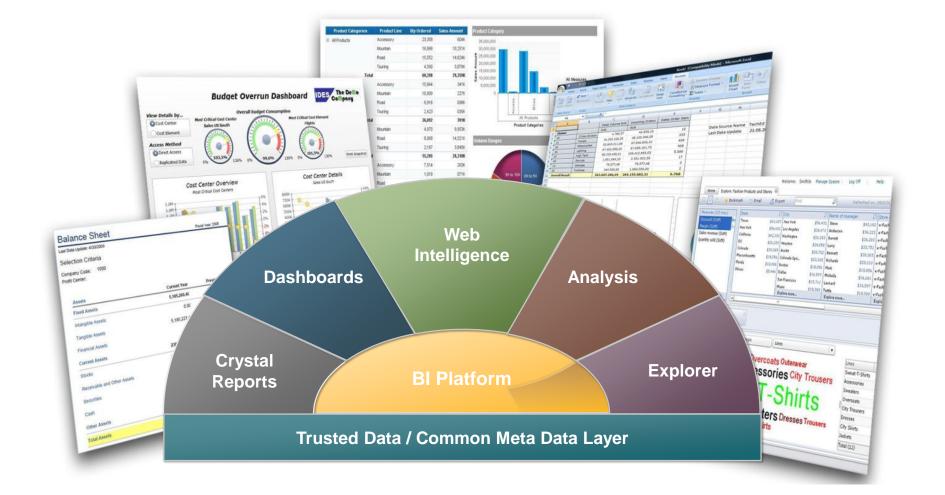

## Data Under a Single Metadata Umbrella

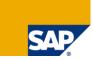

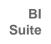

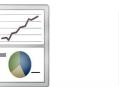

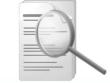

Dashboards

Data Exploration

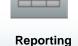

and Analysis

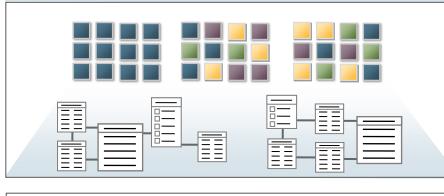

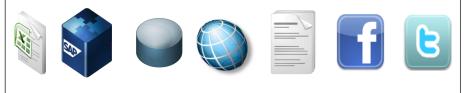

#### For business users

- Simplify user experience
- Increase productivity
- Provide trust in information

#### For IT departments

- Reduce BI delivery cost
- Increase user self-sufficiency
- Leverage one security model

## What Is Explorer? It's Search Against BI...

#### Use familiar key-word search to find business information

Answers "on-the-fly" and investigative questions

#### Searches directly on pre-indexed data

- No previous reports or metrics need exist
- Provides fast search and exploration

#### Searches across all data sources

- Any universe accessible source
- Any SAP NetWeaver BW Accelerator accessible source

sales revenue t-shirt

Search

#### Search results: Information Spaces:

| Score | 5 Result(s)                                                                                                    |
|-------|----------------------------------------------------------------------------------------------------|
| atl   | <ul> <li>Fashion Store and Product Information</li> <li>Contains information about the sales of products and store performance for eFashion retail.</li> </ul> |
|       | <ul> <li><u>Sales Information</u></li> <li>This is the sales information - contains key figures for sales and discounting, for all product</li> </ul>          |
| .niil | <ul> <li><u>STS Sales</u></li> <li>STS Sales retail sales information space which contains key figures for sales and discounting for</li> </ul>                |
| -n00  | <ul> <li><u>Industry Breakdown</u></li> <li>Breakdown of companies by industry and segment</li> </ul>                                                          |
| -41   | Department of Defense Parts Procurement     Contains information about parts orders and contractors for the DoD.                                               |

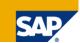

## ...and Then It's Exploration Of the Results

#### Intuitively explore on data

- No data model or data knowledge required
- Web or Mobile

# Automated relevancy of results

- Most relevant information is displayed first
- Best chart type auto generated

#### Share insights with others

- Export to CSV or image
- Save it locally as a browser bookmark
- One-click send to email

| •            | Displaying:    Quantity sold, Sales reve  Category               |                    |               |                |
|--------------|------------------------------------------------------------------|--------------------|---------------|----------------|
|              |                                                                  | Category           | Quantity sold | Sales r 1+ + • |
| Comparison   |                                                                  | T-Shirts           | 14,499        | \$2,586,495    |
|              |                                                                  | Soft fabric        | 5,329         | \$875,268      |
| Contribution |                                                                  | Belts,bags,wallets | 4,348         | \$759,861      |
|              |                                                                  | Turtleneck         | 5,457         | \$749,507      |
|              | Long lounge pants                                                | 2 Packet shirts    | 3,642         | \$715,960      |
| Correlation  | shirts Sweater dresses Bermudas<br>Day wear                      | Samples            | 4,899         | \$649,298      |
|              | Night wear Mini city Belts, bags, Wallets Hair accessories Pants | Sweats             | 4,704         | \$645,640      |
| • 🛪          | 2 Pocket shirts <b>Turtleneck</b> Skirts Full length             | Skirts             | 3,950         | \$618,540      |
| Trend        | Jackets Chart all an un                                          | Short sleeve       | 2,724         | \$477,026      |
|              | Jeans Sweats T-Shirts Samples                                    | Long sleeve        | 2,857         | \$461,372      |
|              | Jeans Sweats - Stamples                                          | Evening wear       | 2,732         | \$400,939      |
|              | Long Siccec                                                      | Lounge wear        | 1,654         | \$247,053      |
|              | outdoor Lounge wear Soft fabric Casual dresses Jewelry           | Sweater dresses    | 1,559         | \$215,031      |
|              | Hats, gloves, scarves Evening wear                               | Boatwear           | 1,074         | \$183,335      |
|              | Cardigan                                                         | Party pants        | 966           | \$182,771      |
|              |                                                                  | Casual dresses     | 1,236         | \$174,085      |
|              |                                                                  | Hair accessories   | 816           | \$147,043      |
|              |                                                                  | Mini city          | 617           | \$117,742      |
|              |                                                                  | Jeans              | 510           | \$89,665       |
|              |                                                                  | Full length        | 554           | \$78,543       |
|              |                                                                  | Total (34)         | 67,719        | \$10,831,784   |

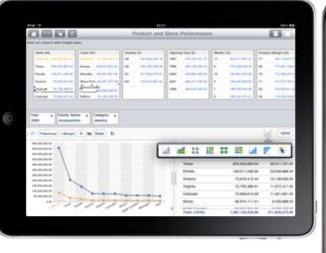

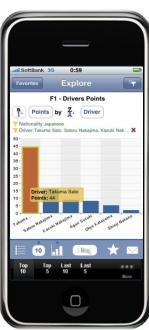

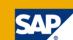

## SAP BusinessObjects Explorer Main Screen

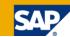

| SAP BusinessObjects Explorer - Windows Internet Explorer                                                                                 |                                                                                                    |  |  |  |  |  |
|----------------------------------------------------------------------------------------------------|----------------------------------------------------------------------------------------------------|--|--|--|--|--|
| COC V Ittp://idesboexplorerbe.wdf.sap.corp:8080/polestar/                                                                                | 🔸 😽 🗙 🚰 Google 🔎 🗸                                                                                                    |  |  |  |  |  |
| 👍 Favorites 🛛 👍 🌄 Portal 🔚 events 👻 🔐 me@SAP 🔻 强 Coll+BRN 🔻 🌇 Expl 👻 🔐 Demo+SDN 👻 🔐 w2.0 👻 🚺 BI playb+12spr 💌 🚺 BI@alltop 🚹 Acc09 👻 🎽    |                                                                                                    |  |  |  |  |  |
| 📸 🛪 🖾 🔻 🖾 🔻 Page 🔻 Safety 🔻 Tools 🕶 🔞 🔻 🎽                                                                                                |                                                                                                    |  |  |  |  |  |
|                                                                                                    |                                                                                                    |  |  |  |  |  |
| Welcome:         smithjo         Manage         Spaces         Log         Off         Help         Feedback         Demos         About |                                                                                                    |  |  |  |  |  |
| Home Search Results: car audi 2007 revenue 🖾 Explore: Car Sales 🖾                                                                        |                                                                                                    |  |  |  |  |  |
| 🛛 📄 🖶 🔶 Bookmark 🖂 Email 📇 Export 🛛 car audi 2007 reve                                                                                   | nue x Refreshed on: 2010/05/10 16:05 Records 23,590 / 85,000,000 (1.186s)                                                                               |  |  |  |  |  |
| Measures (1/3 max) Dealer Name                                                                                                    | ↓ Model Name ↓ Cal Colour ↓ Sales State                                                                                                    |  |  |  |  |  |
| Sales Revenue in \$         Image: NAPPIER CA         1,777,301.00         2007         925,454,48                                       | 4 A3 102,380,808 YELLOW 71,779,037 PA                                                                                                    |  |  |  |  |  |
| Sales Commission i SHELBY CAR 1,763,857.00 2008 156,520,73                                                                               |                                                                                                    |  |  |  |  |  |
| Discount in \$ (SUM) MADDOX CA 1,757,063.00                                                                                              | 54 100,711,324 VIOLET 38,272,907 IL                                                                                                    |  |  |  |  |  |
| VICKERS CA 1,726,585.00                                                                                                    | A4 99,687,111 ORANGE 37,863,331 MA                                                                                                    |  |  |  |  |  |
| LOVETT CAR 1,700,706.00                                                                                                    | CABRIOLET 99,199,415 SEAGREEN 37,736,873 WA                                                                                                    |  |  |  |  |  |
| BASKET CAR 1,681,565.00                                                                                                    | TT 98,301,496 BROWN 37,696,436 TX                                                                                                    |  |  |  |  |  |
| OSBORNE C 1,676,717.00                                                                                                    | A6 98,084,914 LIGHTBLUE 37,393,162 NJ                                                                                                    |  |  |  |  |  |
| SILVERMAN 1,647,281.00<br>Explore more                                                                                                   | R8         96,878,454         GREEN         37,343,294         CO           Explore more         Explore more         Explore more         Explore more |  |  |  |  |  |
|                                                                                                    |                                                                                                    |  |  |  |  |  |
| Add Calculation                                                                                                    |                                                                                                    |  |  |  |  |  |
| Car Year: X<br>2007 Make Name: X<br>AUDI                                                                                                 |                                                                                                    |  |  |  |  |  |
| Displaying: 🔻 Sales Revenue in \$                                                                                                    | ▼ Other Values                                                                                                    |  |  |  |  |  |
| 250,000,000.00-                                                                                                    | Sales State Sales Revenue 12 -                                                                                                    |  |  |  |  |  |
| Comparison 200,000,000.00-                                                                                                    | PA 220,835,430.00 •                                                                                                    |  |  |  |  |  |
| 150,000,000.00-                                                                                                    | NY 175,218,763.00                                                                                                    |  |  |  |  |  |
|                                                                                                    | IL 144,073,717.00                                                                                                    |  |  |  |  |  |
| Percentage 50.000.000-                                                                                                    | MA 98,728,039.00                                                                                                    |  |  |  |  |  |
|                                                                                                    | WA 50,003,189.00                                                                                                    |  |  |  |  |  |
| Correlation 0.00 PA 12( 14 1/1 1/2 CO CA 0/4)                                                                                            | 1 <sup>M</sup> F <sup>L</sup> (2 <sup>6</sup> ) TX 47,924,970.00 ▼                                                                                      |  |  |  |  |  |
|                                                                                                    | Total (38) 1,081,975,214.00                                                                                                    |  |  |  |  |  |
| Done                                                                                                    | 💊 Local intranet   Protected Mode: Off 🛛 🖓 👻 🍕 100% 👻                                                                                                   |  |  |  |  |  |

## **Business Objects – Web Intelligence**

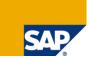

BusinessObjects Web Intelligence empowers your users with self-service information access and interactivity, while delivering:

- Powerful on-line and offline ad hoc query and reporting utilizing Semantic Layer
- Integrated and trusted analysis for all users especially power users
- A tool built upon the most complete, trusted, and agile business intelligence (BI) platform

| Data Templ., Map Proper. |                                |                 |           |                   |           |          |  |
|--------------------------|--------------------------------|-----------------|-----------|-------------------|-----------|----------|--|
| Data 무                   | Cause of Loss Poir             | nt in Time Rank | ing       | <u> </u>          |           |          |  |
|                          |                                |                 |           |                   |           |          |  |
| LOI Loss Cause           | <b>_</b>                       |                 | F         | Frequency Ranking |           |          |  |
|                          | Auto Insurance                 |                 | -         |                   |           |          |  |
| Cost Per Case            |                                |                 |           |                   |           |          |  |
| Expenditure              | Cause of Loss                  | Claim Count     | Incurred  | Cost Per Case     | Frequency | Severity |  |
| Severity                 | Not assigned                   | 36              | \$418,359 | \$11,621          | 49.32%    | 54.55%   |  |
|                          | Insured Rear-Ended Third Party | 12              | \$26,543  | \$2,212           | 16.44%    | 3.46%    |  |
|                          | Intersectional Accident        | 6               | \$27,800  | \$4,633           | 8.22%     | 3.63%    |  |
|                          | Insured Ran Red Light          | 5               | \$36,000  | \$7,200           | 6.85%     | 4.69%    |  |
|                          | Theft                          | 5               | \$157,650 | \$31,530          | 6.85%     | 20.56%   |  |
|                          | Third Party Rear-Ended Insured | 3               | \$1,400   | \$467             | 4.11%     | 0.18%    |  |
|                          | Unknown/Unable to Establish    | 3               | \$22,518  | \$7,506           | 4.11%     | 2.94%    |  |
|                          | Third Party Ran Red Light      | 2               | \$76,400  | \$38,200          | 2.74%     | 9.96%    |  |
|                          | Single Vehicle Accident        | 1               | \$200     | \$200             | 1.37%     | 0.03%    |  |
|                          | Sum                            | 73              | \$766,870 | \$11,508          |           |          |  |

## Make Query Building Easy with an Intuitive, Web-Based Interface

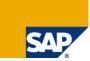

- With Web Intelligence, users can access and format information to suit their needs with an easy-to-use, drag-and-drop Web interface.
- Customize the zero-footprint Web interface to meet specific user segments inside and outside of the organization.
- With minimal knowledge of the underlying data structures, users can access and synchronize data from multiple sources (whether structured, text-based, or even Excel spreadsheets, CSV, and txt files), create custom formulas, and use variables within a single report.

| Object Properties                    | ST Result Of                                                                                                    | ojects                       |                                                        |                                                          |                                                |  |
|--------------------------------------|----------------------------------------------------------------------------------------------------|------------------------------|--------------------------------------------------------|----------------------------------------------------------|------------------------------------------------|--|
| Name Year Qualification Dimension -  | Cour                                                                                                    | itry 🔽 Ye                    | ar Object3                                             | Reve                                                     | enue 🧅 Object6                                 |  |
| Type String 🗸                        | Data Sa                                                                                                    | amples                       |                                                        |                                                          |                                                |  |
| Aggregate function                   | Country                                                                                                    | Year                         | Object3                                                | Revenue                                                  | Object6                                        |  |
| Associated dimension                 | France         2001           USA         2003           England         2005           Spain         2001           Canada         2005           Italy         2004 |                              | DC<br>Florida<br>Illinois<br>Massachussets<br>New York | 894241.2                                                 | 512.58<br>842.66<br>562.55<br>986.56<br>648.12 |  |
| Source File c: vdocuments and settin | Italy<br>Germany<br>Russia<br>Portugal<br>Morocco                                                                                                    | 1999<br>2006<br>2000<br>2000 | Texas<br>California<br>Colorado<br>Oregon<br>Delaware  | 841535.5<br>849234.7<br>658742.8<br>234547.8<br>564825.1 | 687.09<br>542.68<br>452.58<br>879.08<br>976.23 |  |
|                                      | Moracco                                                                                                    | 2000                         | Delaware                                               | 564825.1                                                 | 976.23                                         |  |

## **Awesome Formatting Options**

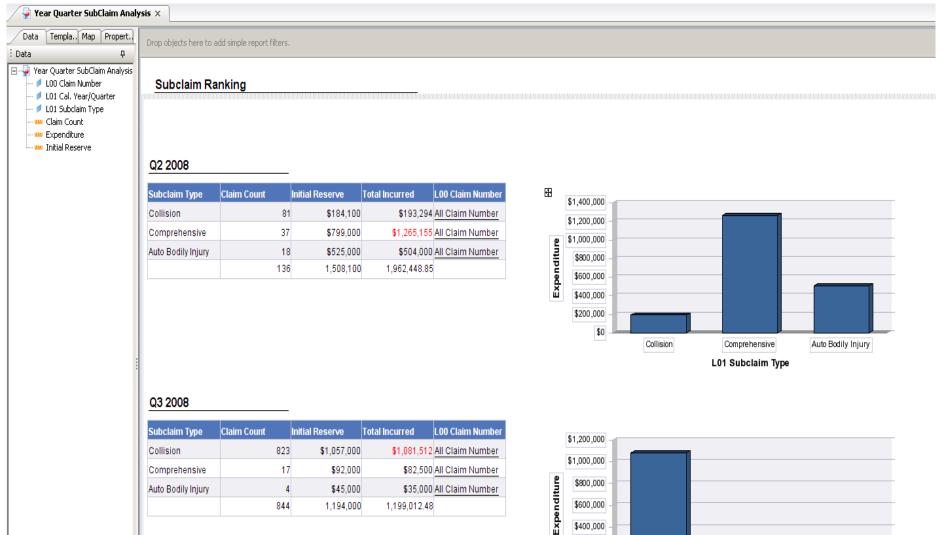

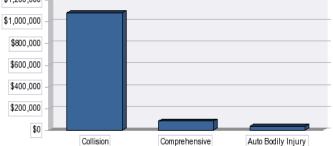

## **Hands-on Lab 3**

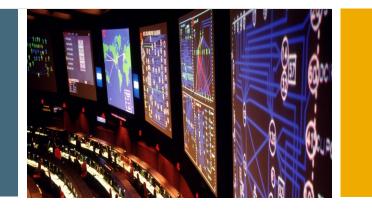

Go to the third section of the workbook: Reporting from SAP HANA

Labs begin on page 56

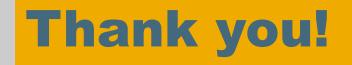

#### Please fill out the survey before leaving today!

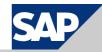

## © 2011 SAP AG. All Rights Reserved

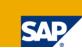

No part of this publication may be reproduced or transmitted in any form or for any purpose without the express permission of SAP AG. The information contained herein may be changed without prior notice.

Some software products marketed by SAP AG and its distributors contain proprietary software components of other software vendors.

Microsoft, Windows, Excel, Outlook, and PowerPoint are registered trademarks of Microsoft Corporation.

IBM, DB2, DB2 Universal Database, System i, System i5, System p, System p5, System x, System z, System z10, System z9, z10, z9, iSeries, pSeries, xSeries, zSeries, eServer, z/VM, z/OS, i5/OS, S/390, OS/400, AS/400, S/390 Parallel Enterprise Server, PowerVM, Power Architecture, POWER6+, POWER6, POWER5+, POWER5, POWER5, POWER, OpenPower, PowerPC, BatchPipes, BladeCenter, System Storage, GPFS, HACMP, RETAIN, DB2 Connect, RACF, Redbooks, OS/2, Parallel Sysplex, MVS/ESA, AIX, Intelligent Miner, WebSphere, Netfinity, Tivoli and Informix are trademarks or registered trademarks of IBM Corporation.

Linux is the registered trademark of Linus Torvalds in the U.S. and other countries.

Adobe, the Adobe logo, Acrobat, PostScript, and Reader are either trademarks or registered trademarks of Adobe Systems Incorporated in the United States and/or other countries.

Oracle is a registered trademark of Oracle Corporation.

UNIX, X/Open, OSF/1, and Motif are registered trademarks of the Open Group.

Citrix, ICA, Program Neighborhood, MetaFrame, WinFrame, VideoFrame, and MultiWin are trademarks or registered trademarks of Citrix Systems, Inc.

HTML, XML, XHTML and W3C are trademarks or registered trademarks of W3C®, World Wide Web Consortium, Massachusetts Institute of Technology.

Java is a registered trademark of Sun Microsystems, Inc.

JavaScript is a registered trademark of Sun Microsystems, Inc., used under license for technology invented and implemented by Netscape.

SAP, R/3, SAP NetWeaver, Duet, PartnerEdge, ByDesign, Clear Enterprise, SAP BusinessObjects Explorer and other SAP products and services mentioned herein as well as their respective logos are trademarks or registered trademarks of SAP AG in Germany and other countries.

Business Objects and the Business Objects logo, BusinessObjects, Crystal Reports, Crystal Decisions, Web Intelligence, Xcelsius, and other Business Objects products and services mentioned herein as well as their respective logos are trademarks or registered trademarks of SAP France in the United States and in other countries.

All other product and service names mentioned are the trademarks of their respective companies. Data contained in this document serves informational purposes only. National product specifications may vary.

The information in this document is proprietary to SAP. No part of this document may be reproduced, copied, or transmitted in any form or for any purpose without the express prior written permission of SAP AG.

This document is a preliminary version and not subject to your license agreement or any other agreement with SAP. This document contains only intended strategies, developments, and functionalities of the SAP® product and is not intended to be binding upon SAP to any particular course of business, product strategy, and/or development. Please note that this document is subject to change and may be changed by SAP at any time without notice.

SAP assumes no responsibility for errors or omissions in this document. SAP does not warrant the accuracy or completeness of the information, text, graphics, links, or other items contained within this material. This document is provided without a warranty of any kind, either express or implied, including but not limited to the implied warranties of merchantability, fitness for a particular purpose, or non-infringement.

SAP shall have no liability for damages of any kind including without limitation direct, special, indirect, or consequential damages that may result from the use of these materials. This limitation shall not apply in cases of intent or gross negligence.

The statutory liability for personal injury and defective products is not affected. SAP has no control over the information that you may access through the use of hot links contained in these materials and does not endorse your use of third-party Web pages nor provide any warranty whatsoever relating to third-party Web pages.